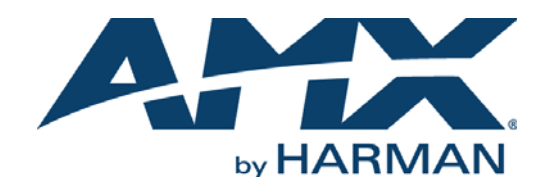

INSTRUCTION MANUAL

## NXP-CPI16 NETLINX® CUSTOM PANEL INTERFACE

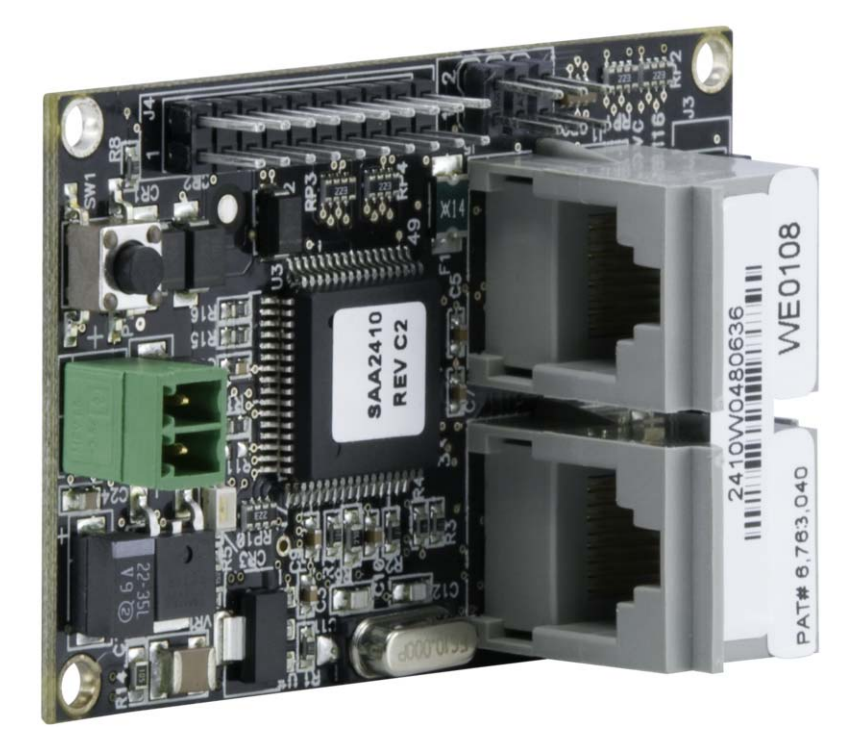

### IMPORTANT SAFETY INSTRUCTIONS

- 1. READ these instructions.
- 2. KEEP these instructions.
- 3. HEED all warnings.
- 4. FOLLOW all instructions.
- 5. DO NOT use this apparatus near water.
- 6. CLEAN ONLY with dry cloth.
- 7. DO NOT block any ventilation openings. Install in accordance with the manufacturer's instructions.
- 8. DO NOT install near any heat sources such as radiators, heat registers, stoves, or other apparatus (including amplifiers) that produce heat.
- 9. DO NOT defeat the safety purpose of the polarized or grounding type plug. A polarized plug has two blades with one wider than the other. A grounding type plug has two blades and a third grounding prong. The wider blade or the third prong are provided for your safety. If the provided plug does not fit into your outlet, consult an electrician for replacement of the obsolete outlet.
- 10. PROTECT the power cord from being walked on or pinched, particularly at plugs, convenience receptacles, and the point where they exit from the apparatus.
- 11. ONLY USE attachments/accessories specified by the manufacturer.

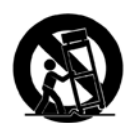

12. USE ONLY with a cart, stand, tripod, bracket, or table specified by the manufacturer, or sold with the apparatus. When a cart is used, use caution when moving the cart/apparatus combination to avoid injury from tip-over.

- 13. UNPLUG this apparatus during lightning storms or when unused for long periods of time.
- 14. REFER all servicing to qualified service personnel. Servicing is required when the apparatus has been damaged in any way, such as power-supply cord or plug is damaged, liquid has been spilled or objects have fallen into the apparatus, the apparatus has been exposed to rain or moisture, does not operate normally, or has been dropped.
- 15. DO NOT expose this apparatus to dripping or splashing and ensure that no objects filled with liquids, such as vases, are placed on the apparatus.
- 16. To completely disconnect this apparatus from the AC Mains, disconnect the power supply cord plug from the AC receptacle.
- 17. Where the mains plug or an appliance coupler is used as the disconnect device, the disconnect device shall remain readily operable.
- 18. DO NOT overload wall outlets or extension cords beyond their rated capacity as this can cause electric shock or fire.

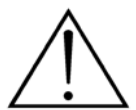

The exclamation point, within an equilateral triangle, is intended to alert the user to the presence of important operating and maintenance (servicing) instructions in the literature accompanying the product.

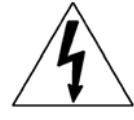

The lightning flash with arrowhead symbol within an equilateral triangle is intended to alert the user to the presence of uninsulated "dangerous voltage" within the product's enclosure that may be of sufficient magnitude to constitute a risk of electrical shock to persons.

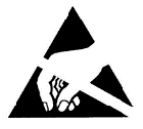

ESD Warning: The icon to the left indicates text regarding potential danger associated with the discharge of static electricity from an outside source (such as human hands) into an integrated circuit, often resulting in damage to the circuit.

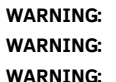

To reduce the risk of fire or electrical shock, do not expose this apparatus to rain or moisture.

No naked flame sources - such as lighted candles - should be placed on the product.

Equipment shall be connected to a MAINS socket outlet with a protective earthing connection.

## COPYRIGHT NOTICE

AMX© 2015, all rights reserved. No part of this publication may be reproduced, stored in a retrieval system, or transmitted, in any form or by any means, electronic, mechanical, photocopying, recording, or otherwise, without the prior written permission of AMX. Copyright protection claimed extends to AMX hardware and software and includes all forms and matters copyrightable material and information now allowed by statutory or judicial law or herein after granted, including without limitation, material generated from the software programs which are displayed on the screen such as icons, screen display looks, etc. Reproduction or disassembly of embodied computer programs or algorithms is expressly prohibited.

### LIABILITY NOTICE

No patent liability is assumed with respect to the use of information contained herein. While every precaution has been taken in the preparation of this publication, AMX assumes no responsibility for error or omissions. No liability is assumed for damages resulting from the use of the information contained herein. Further, this publication and features described herein are subject to change without notice.

### AMX WARRANTY AND RETURN POLICY

The AMX Warranty and Return Policy and related documents can be viewed/downloaded at www.amx.com.

### ESD WARNING

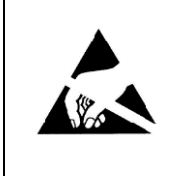

To avoid ESD (Electrostatic Discharge) damage to sensitive components, make sure you are properly grounded before touching any internal materials.

When working with any equipment manufactured with electronic devices, proper ESD grounding procedures must be followed to make sure people, products, and tools are as free of static charges as possible. Grounding straps, conductive smocks, and conductive work mats are specifically designed for this purpose.

Anyone performing field maintenance on AMX equipment should use an appropriate ESD field service kit complete with at least a dissipative work mat with a ground cord and a UL listed adjustable wrist strap with another ground cord

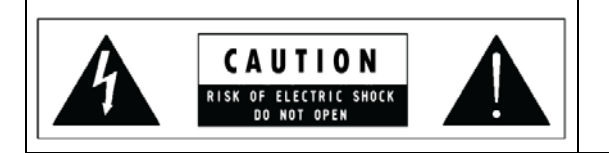

**WARNING**: Do Not Open! Risk of Electrical Shock. Voltages in this equipment are hazardous to life. No user-serviceable parts inside. Refer all servicing to qualified service personnel.

Place the equipment near a main power supply outlet and make sure that you can easily access the power breaker switch.

**WARNING**: This product is intended to be operated ONLY from the voltages listed on the back panel or the recommended, or included, power supply of the product. Operation from other voltages other than those indicated may cause irreversible damage to the product and void the products warranty. The use of AC Plug Adapters is cautioned because it can allow the product to be plugged into voltages in which the product was not designed to operate. If the product is equipped with a detachable power cord, use only the type provided with your product or by your local distributor and/or retailer. If you are unsure of the correct operational voltage, please contact your local distributor and/or retailer.

### FCC AND CANADA EMC COMPLIANCE INFORMATION:

This device complies with part 15 of the FCC Rules. Operation is subject to the following two conditions:

(1) This device may not cause harmful interference, and (2) this device must accept any interference received, including interference that may cause undesired operation.

NOTE: This equipment has been tested and found to comply with the limits for a Class B digital device, pursuant to part 15 of the FCC Rules. These limits are designed to provide reasonable protection against harmful interference in a residential installation. This equipment generates, uses and can radiate radio frequency energy and, if not installed and used in accordance with the instructions, may cause harmful interference to radio communications. However, there is no guarantee that interference will not occur in a particular installation. If this equipment does cause harmful interference to radio or television reception, which can be determined by turning the equipment off and on, the user is encouraged to try to correct the interference by one or more of the following measures:

- •Reorient or relocate the receiving antenna.
- •Increase the separation between the equipment and receiver.
- •Connect the equipment into an outlet on a circuit different from that to which the receiver is connected.
- •Consult the dealer or an experienced radio/TV technician for help.

Approved under the verification provision of FCC Part 15 as a Class B Digital Device.

Caution: Changes or modifications not expressly approved by the manufacturer could void the user's authority to operate this device.

CAN ICES-3 (B)/NMB-3(B)

### EU COMPLIANCE INFORMATION:

Eligible to bear the CE mark; Conforms to European Union Low Voltage Directive 2006/95/EC; European Union EMC Directive 2004/108/EC; European Union Restriction of Hazardous Substances Recast (RoHS2) Directive 2011/65/EU; European Union WEEE (recast) Directive 2012/19/EU; European Union Registration, Evaluation, Authorization and Restriction of Chemicals (REACH) Directive 2006/121/EC.

[You may obtain a free copy of the Declaration of Conformity by visiting](http://www.amx.com/techcenter/certifications.asp) http://www.amx.com/techcenter/certifications.asp.

#### WEEE NOTICE:

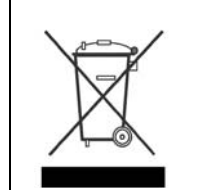

This appliance is labeled in accordance with European Directive 2012/19/EU concerning waste of electrical and electronic equipment (WEEE). This label indicates that this product should not be disposed of with household waste. It should be deposited at an appropriate facility to enable recovery and recycling.

## **Table of Contents**

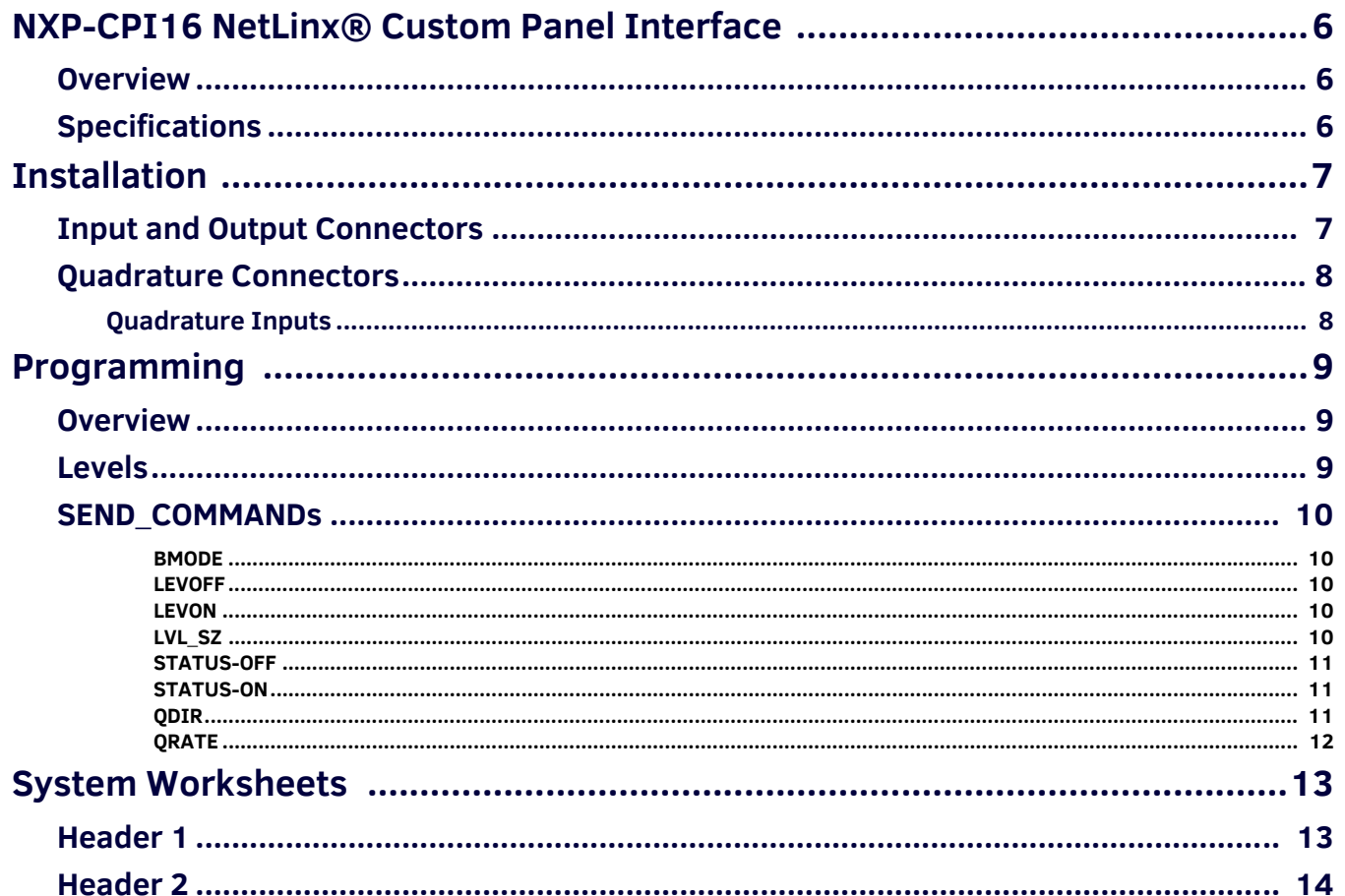

# <span id="page-4-0"></span>**NXP-CPI16 NetLinx® Custom Panel Interface**

### <span id="page-4-1"></span>**Overview**

The NXP-CPI16 NetLinx Custom Panel Interface provides a direct ICSNet connection to custom control panels. It's pin-for-pin compatible with devices that were designed for use with the AXP-CPI16 card (designed for integration with an Axcess Control System). Two 20-pin headers provide ribbon cable wiring or direct-connect insertion to circuit boards, providing inputs for up to 16 closures and 16 feedback outputs for LEDs. Under software control, the LED outputs can act as drivers to 8-segment bargraphs or as discrete outputs for feedback. In addition, the NXC-CPI16 also includes two quadrature inputs for mechanical or optical rotary encoders, used to control variable levels such as volume and lights, or lens focus and zoom [\(FIG. 1](#page-4-3)):

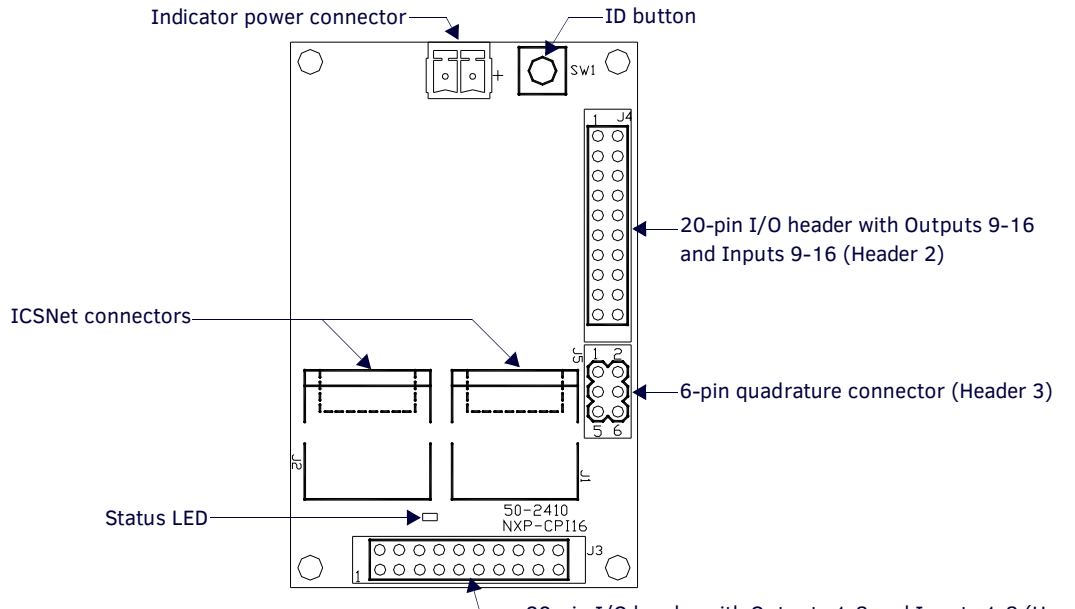

20-pin I/O header with Outputs 1-8 and Inputs 1-8 (Header 1)

<span id="page-4-3"></span>**FIG. 1** NXP-CPI16

## <span id="page-4-2"></span>**Specif ications**

The table below lists the NXP-CPI16 specifications.

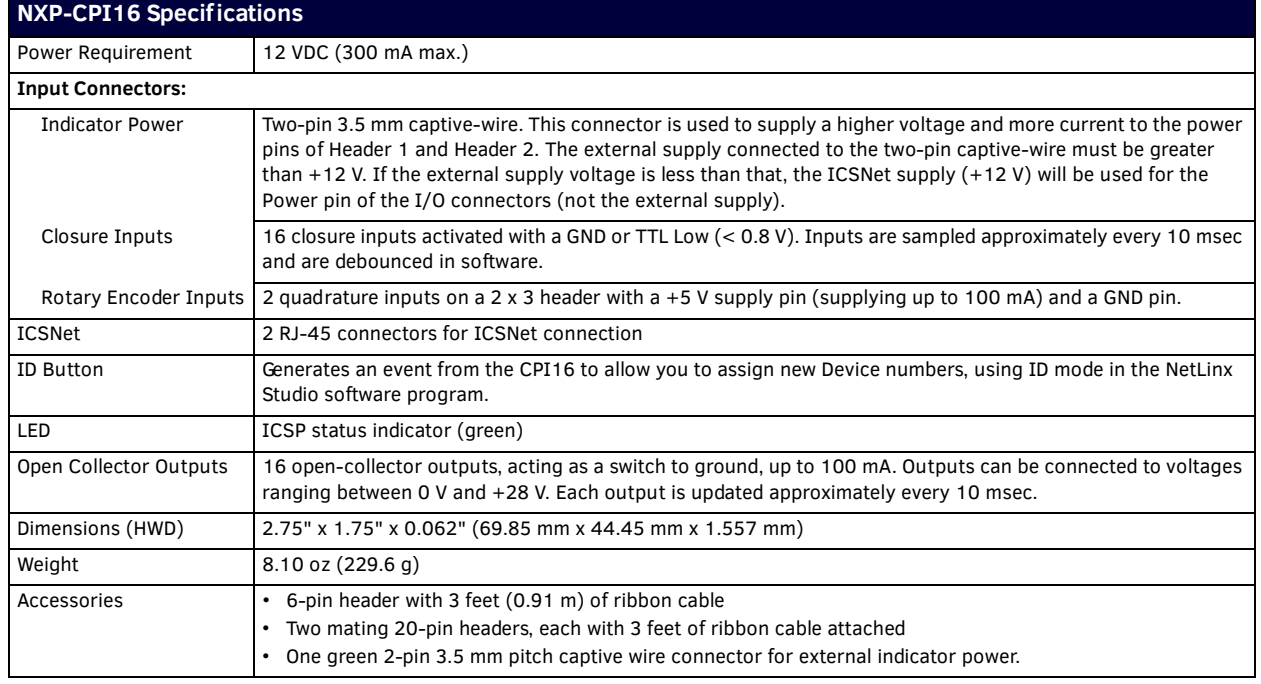

**NOTE:** *The maximum voltage supported by the input contact is 5V.* 

# <span id="page-5-0"></span>**Installation**

## <span id="page-5-1"></span>**Input and Output Connectors**

To install the NXP-CPI16, connect ribbon cables or a PC board to one or more of the headers. The table below shows the pinouts for the two 20-pin headers.

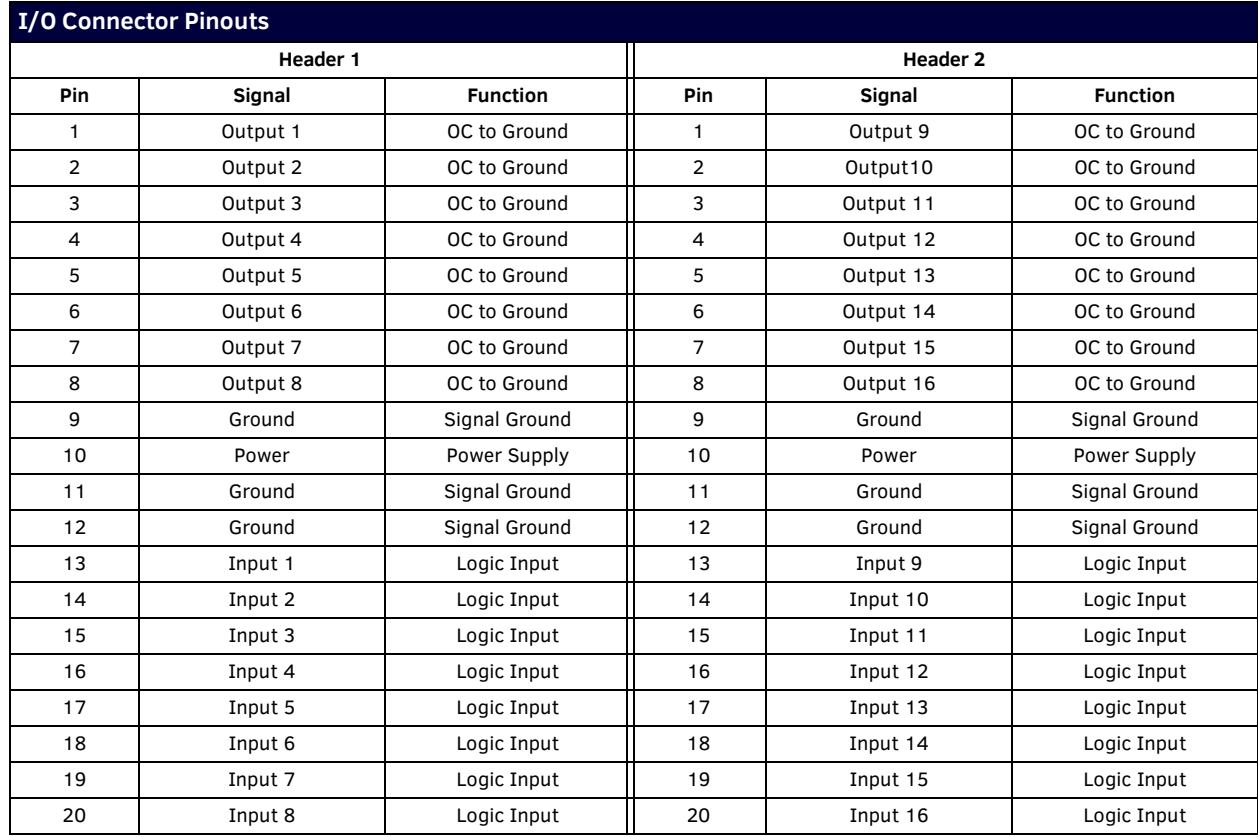

## <span id="page-6-0"></span>**Quadrature Connectors**

The table below lists the connector pinouts for the quadrature connector.

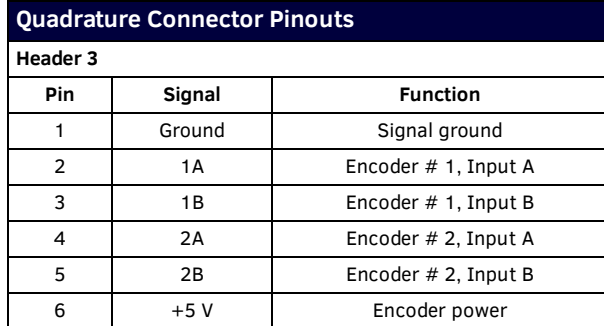

#### <span id="page-6-1"></span>**Quadrature Inputs**

By default, the quadrature inputs expect the phase relationship, shown in [FIG. 2,](#page-6-2) for a clockwise rotation of the encoder to generate a positive level change. If the phase relationship does not match the example, a clockwise rotation will generate a negative level change. This can be corrected in two ways:

- Inputs A and B can be wired in reverse so the phase relationship is obtained at the quadrature encoder input pins.
- Insert a QDIR Send\_Command in the NetLinx program.

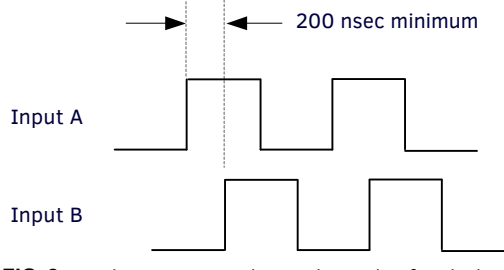

<span id="page-6-2"></span>**FIG. 2** Quadrature inputs phase relationship for clockwise rotation

## <span id="page-7-0"></span>**Programming**

### <span id="page-7-1"></span>**Overview**

There are two modes of Channel Assignments: Discrete Output and Default Mode. Both modes are set using the 'STATUS-ON' and 'STATUS-OFF' commands. Discrete Output mode should be used if channel status feedback for the outputs needs to be separate from the inputs. The tables below provide channel assignment information on both modes.

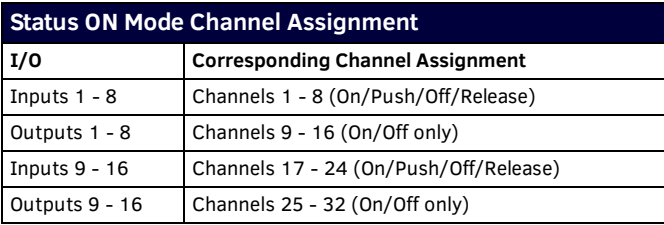

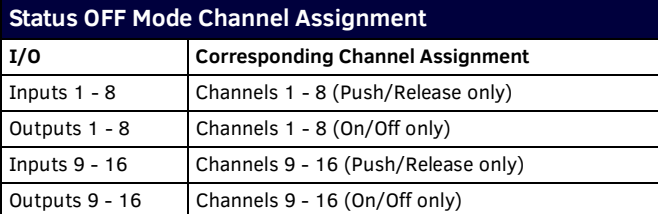

For more information, refer to the *SEND\_COMMANDs* [section on page 10](#page-8-0).

### <span id="page-7-2"></span>**Levels**

By default all levels have a data type of byte (8-bits), which gives a range of 0-255 for the Level Value. The 'LVL\_SZ' SEND\_COMMAND sets the size of the value for levels 1 - 4. It is important that the variable in any SEND\_LEVEL command and CREATE\_LEVEL statement in the NetLinx program match the data type selected by the 'LVL\_SZ' SEND\_COMMAND. Incorrect levels may occur if the data types do not match.

**NOTE:** *The input and output Level values will not be sent until a 'LEVON' command message is received by the CPI16. A transmission of levels will cease after the receipt of a 'LEVOFF' command.*

The values of Levels 1 and 2 (quadrature inputs) will be sent whenever the input changes.

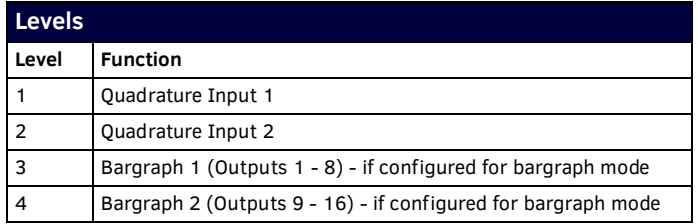

## <span id="page-8-0"></span>**SEND\_COMMANDs**

The following SEND\_COMMANDs are supported by the NXP-CPI16.

<span id="page-8-4"></span><span id="page-8-3"></span><span id="page-8-2"></span><span id="page-8-1"></span>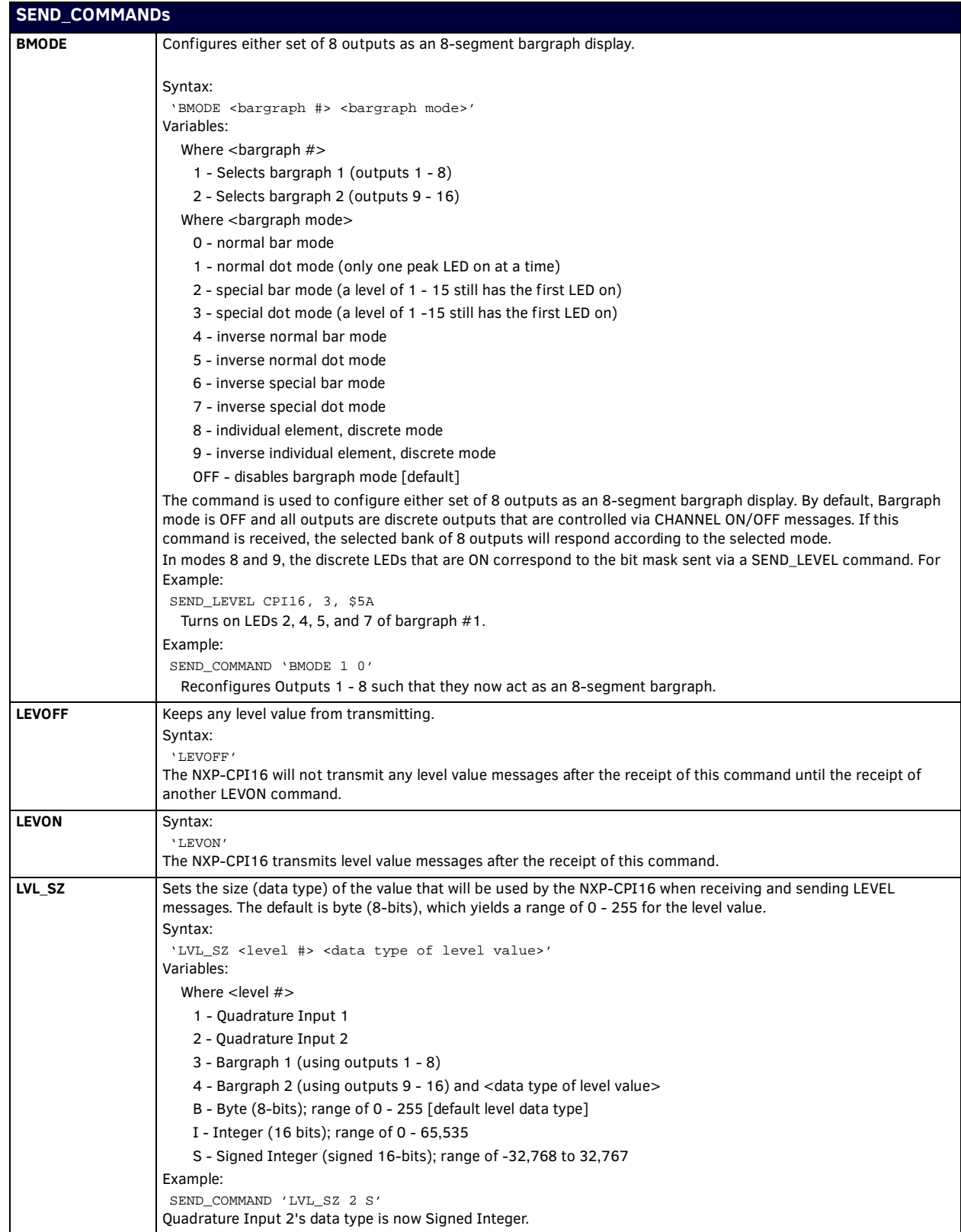

<span id="page-9-2"></span><span id="page-9-1"></span><span id="page-9-0"></span>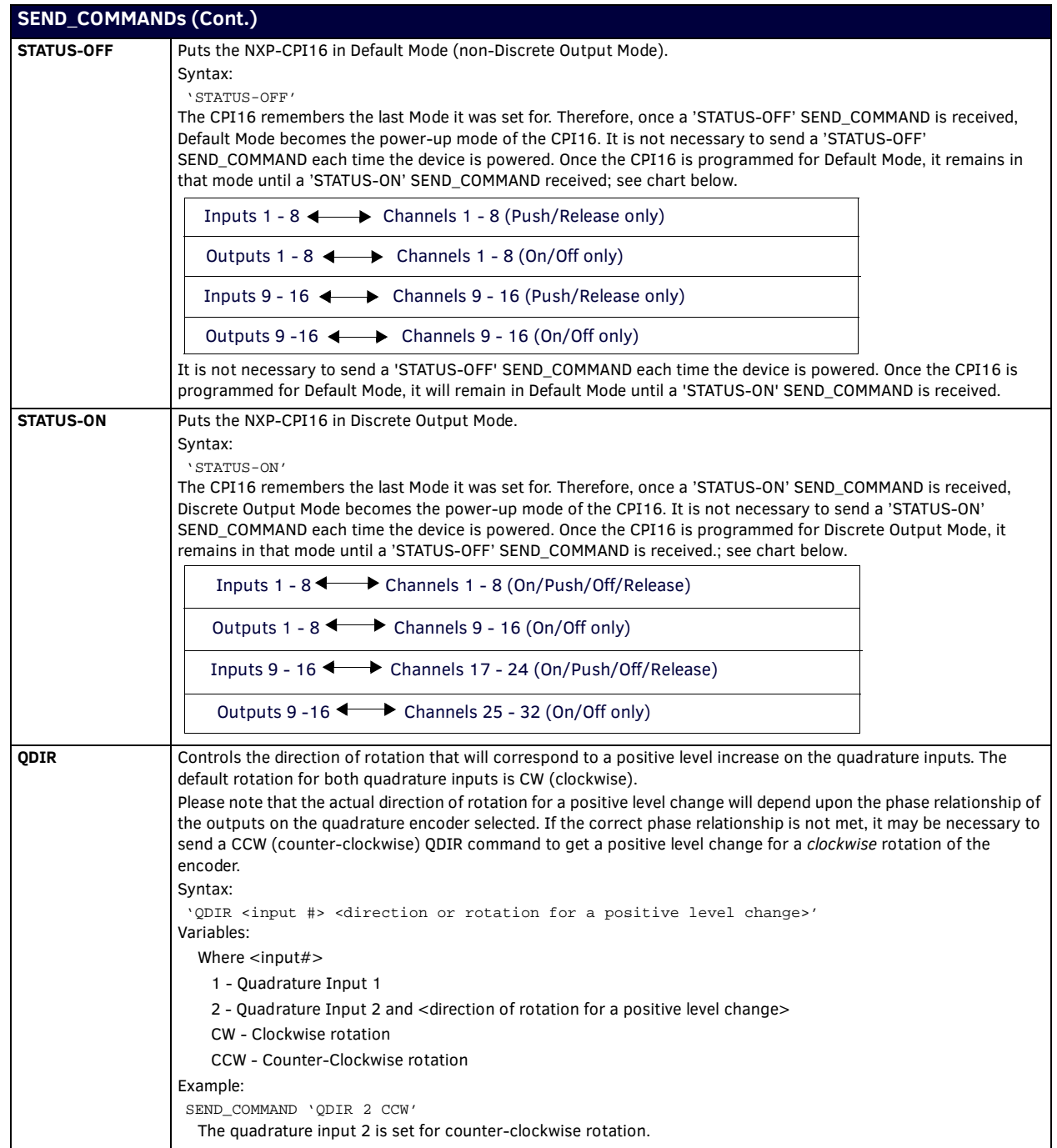

<span id="page-10-0"></span>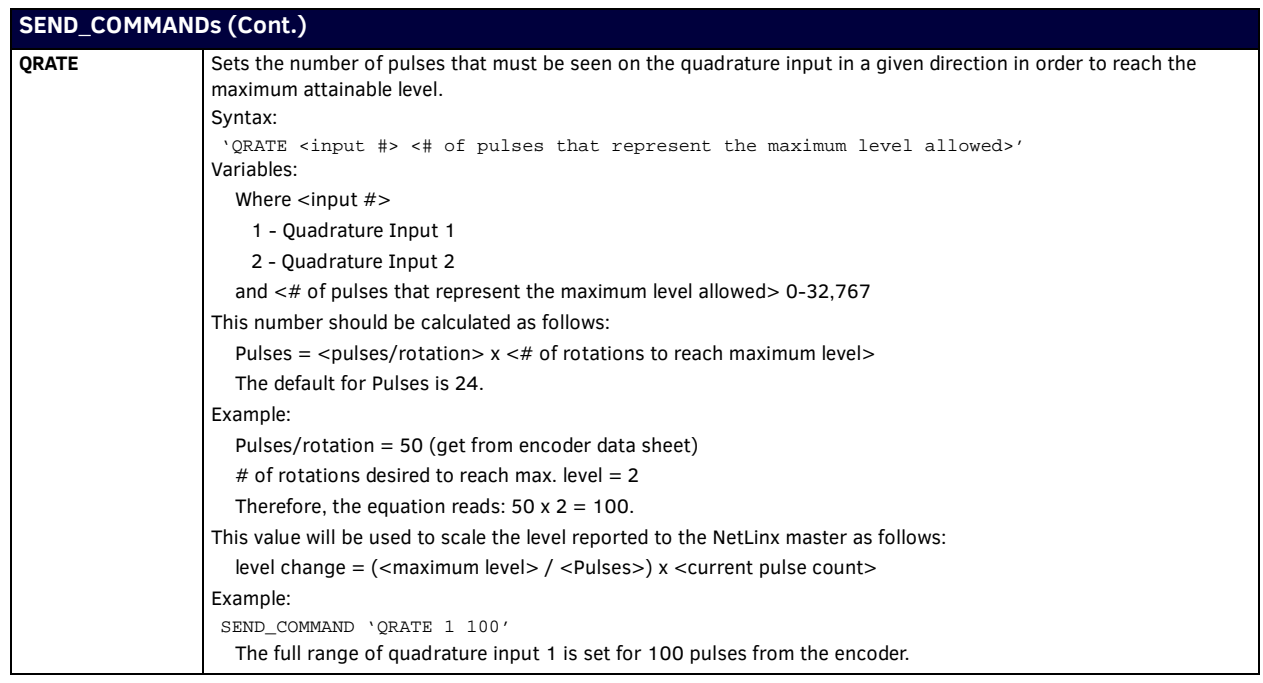

The NXP-CPI16 uses input channels to report user input on the contacts or switches attached to the input terminals. Output channels are used to turn on the lamp or LED display devices to indicate the button status to the user.

The NXP-CPI16 default mode is STATUS-OFF, and in this mode the programmer cannot poll the NXP-CPI16 to determine the state of the output channel. This is because in this mode the output and input channels use the same number assignments. Inputs are sent by the NXP-CPI16 only as input changes.

When set for STATUS-ON mode the output channels are assigned a different channel number than the input channels. This allows the programmer to monitor the status of an output channel. However the channel offset must be accommodated in the programming code.

Statements such as this example can be used in a program.

IF[CPI16,25] (\* output channel assigned to input channel 9 on P3 connector \*)

Each of the two 20-pin connectors is assigned a group of 8 input and output channels. The table below shows the relation of input and output channels in the STATUS modes.

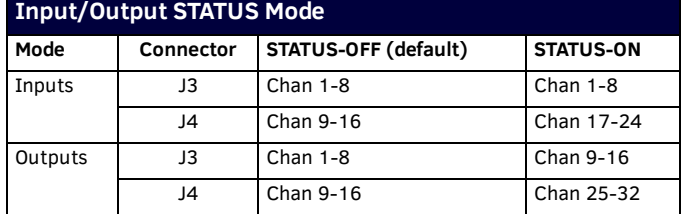

The NXP-CPI16 may be configured to default to STATUS-ON mode using the following method. The commands can force a change to the mode no matter what default mode is configured for the device.

STATUS-ON Mode:

Remove R7 (1K ohm) resistor OR short across R8 for STATUS-ON mode. Firmware remains the same for standard and STATUS-ON mode NXP-CPI16 units.

## <span id="page-11-0"></span>**System Worksheets**

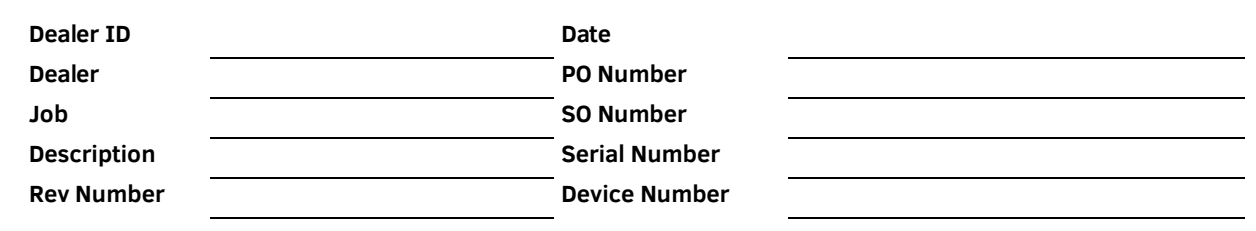

### <span id="page-11-1"></span>**Header 1**

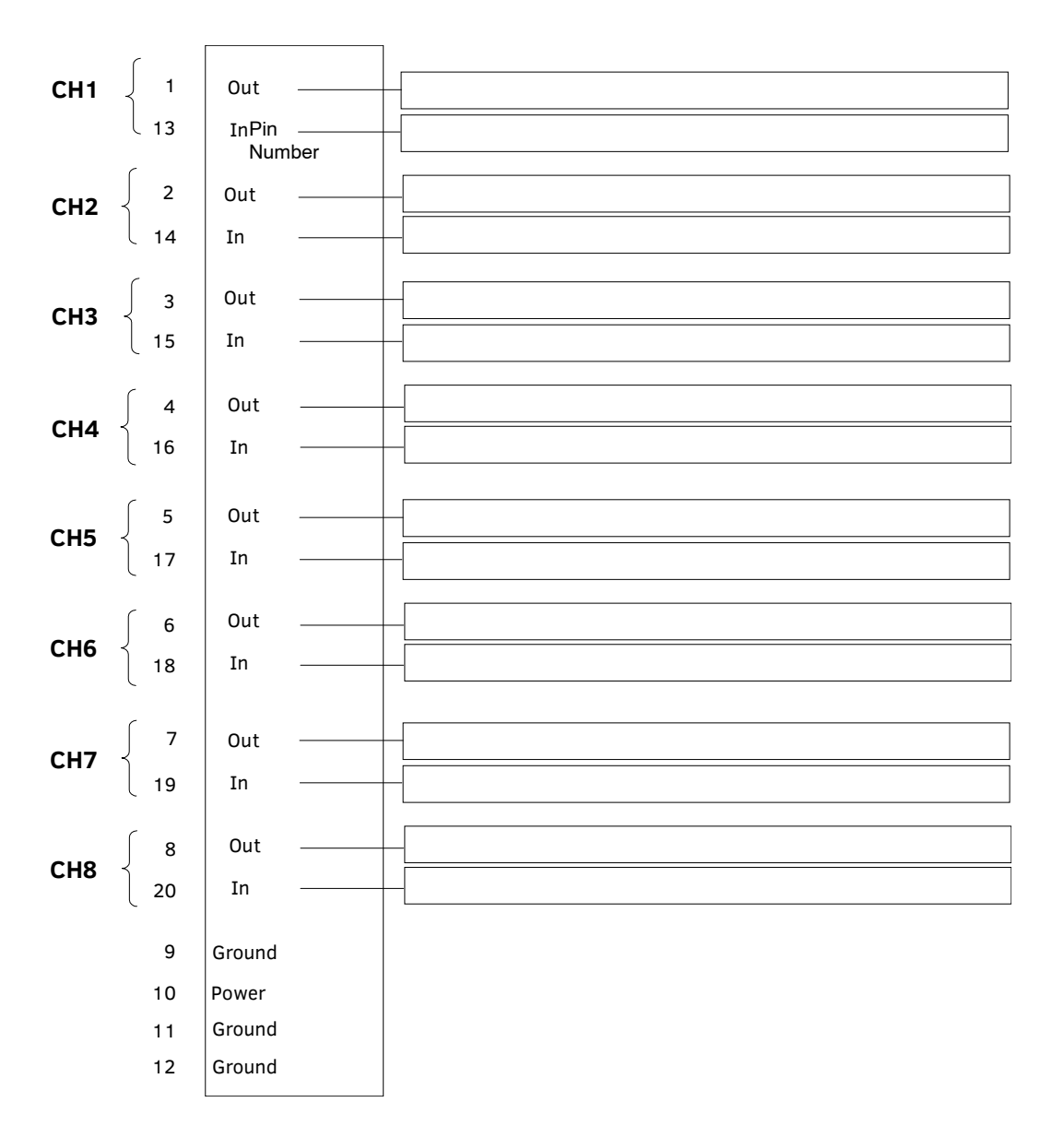

## <span id="page-12-0"></span>**Header 2**

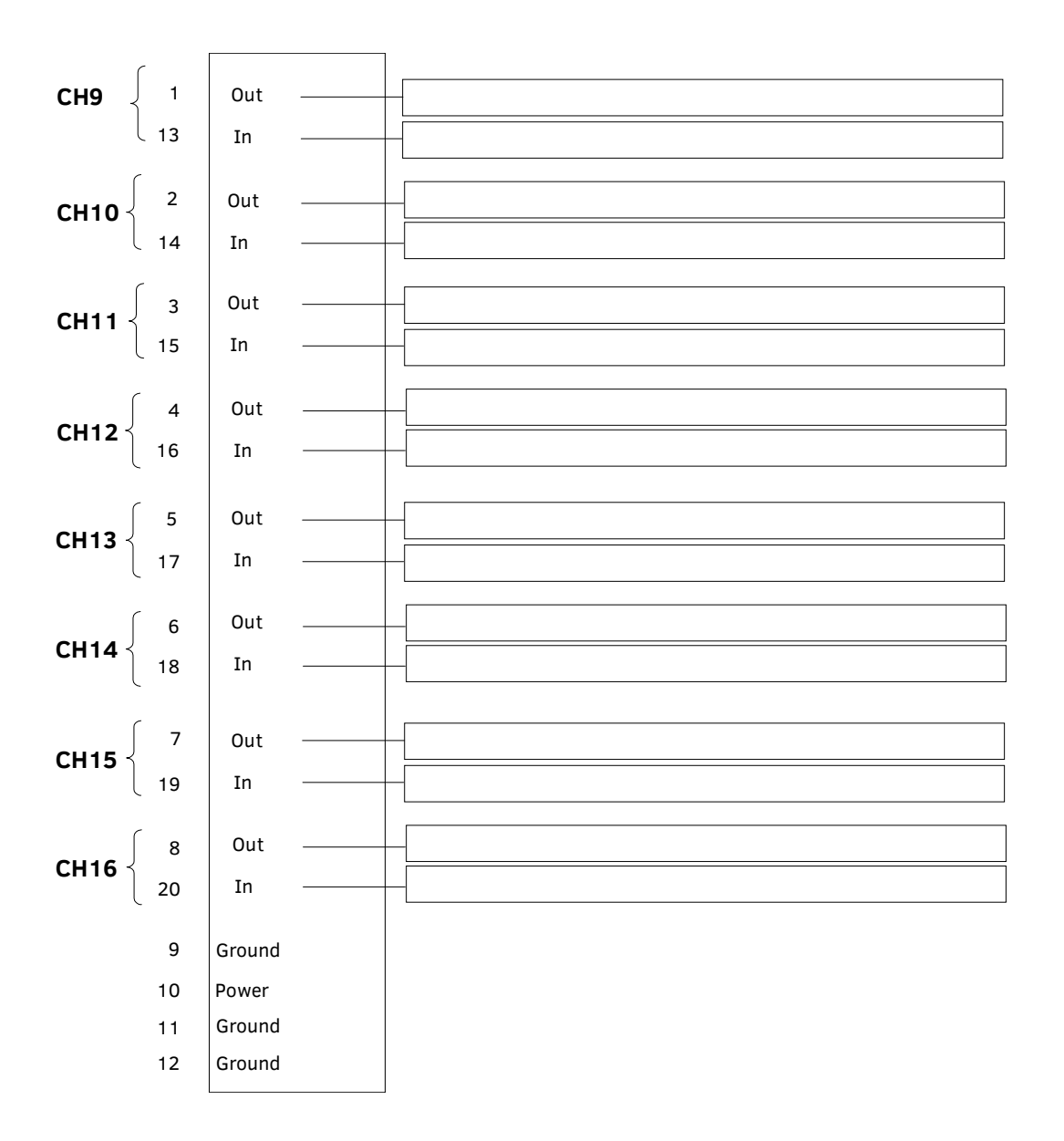

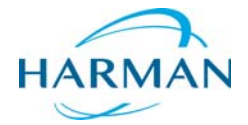

© 2015 Harman. All rights reserved. NetLinx, AMX, AV FOR AN IT WORLD, HARMAN, and their respective logos are registered trademarks of HARMAN. Oracle, Java and any other company or brand name referenced may be trademarks/registered trademarks of their respective companies. HARMAN Trademarks/registered trademarks of their respective companies.<br>HARMAN AMX does not assume responsibility for errors or omissions. AMX also reserves the right to alter specifications

Last Revised: 10/29/2015

without prior notice at any time.

[The AMX Warranty and Return Policy and related documents can be viewed/downloaded at www.amx.com.](http://www.amx.com/warranty/)